# incognito<sup>®</sup>

# Самообучающийся пульт дистанционного управления LR10

Для использования с совместимыми устройствами Incognito Multi-Room System или Cambridge Audio Incognito

# Редактируемые названия источников

Функции часов и будильника

Дисплей и клавиши с подсветкой

Жестко запрограммированные специализированные кнопки Incognito

Самообучающиеся кнопки, совместимые с практически любым исходным оборудованием

> Инфракрасный выходной сигнал высокой мощности для увеличения диапазона передачи

> Местные модули для управления телевизором в спальне и т.п.

Макросредства и возможность клонирования

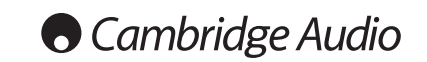

# **НАСТРОЙКА ПУЛЬТА ДИСТАНЦИОННОГО УПРАВЛЕНИЯ**

НАСТРОЙКА ФУНКЦИИ REAL TIME CLOCK / DATE / MONTH / YEAR / WEEKDAY (ЧАСЫ РЕАЛЬНОГО ВРЕМЕНИ / ДАТА / МЕСЯЦ / ГОД / ДЕНЬ НЕДЕЛИ)

1. Чтобы перейти в режим Real Time Clock, нажмите кнопку EDIT, находящуюся на<br>задней стороне устройства, один раз (при помощи скрепки или чего-нибудь<br>подобного). На диспойства,<br>редактирование, нажмите клавишу ▲ или ▼.<br>редак

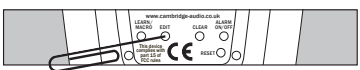

ите следующие операци 2.

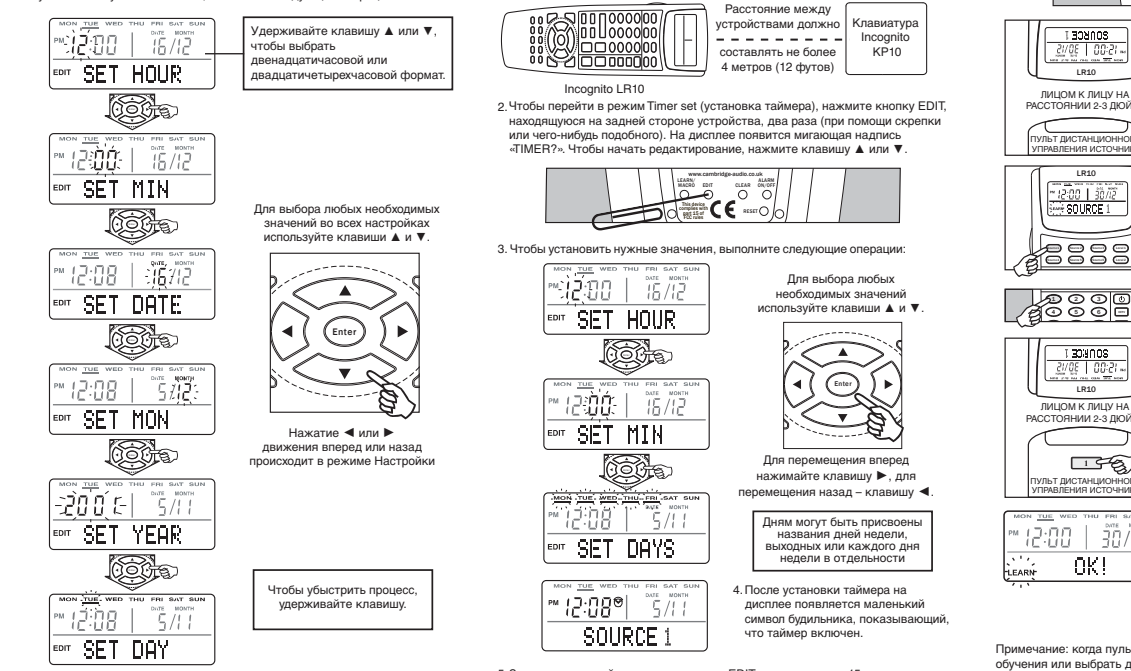

в настройку, нажмите кнопку EDIT или подождите 15 секунд, чтобы выйти из режима Real Time Clock.

3.

**ВВЕДЕНИЕ**

Благодарим Вас за приобретение самообучающегося пульта дистанционного управления Cambridge Audio Incognito LR10. Устройство LR10 – это гибкий самообучающийся пульт дистанционного управления, предназначенный для использования с етанционного управления, преднасна тенней дл<br>шей клавиатурой Incognito KP10 в трех случаях:

1. При подключении клавиатуры Incognito KP10 непосредственно к совместимому усилителю/приемнику Cambridge Audio Incognito. 2. При подключении клавиатуры Incognito KP10 к выходным устройствам A-BUS Ready™ других изготовителей.<br>3. В качестве части полной системы Incognito Multi-Room System с использованием концентраторов Incognito.

Пульт LR10 обладает восемью модулями устройств (SOURCE 1 (ИСТОЧНИК 1) и т.д.), а также двумя дополнительными местными модулями, которые можно использовать для управления источниками, расположенными рядом с помещением, в котором применяется пульт. Восемь кнопок управления модулями устройств предварительно запрограммированы таким образом, чтобы посылать правильные коды Incognito, изменяющие источники наших концентраторов и совместимых с системой Incognito устройств, но при необходимости эти кнопки могут быть перепрограммированы.

Устройство имеет шесть жестко запрограммированных кнопок, предназначенных для управления функциями клавиатур Incognito A-BUS: Standby (режим ожидания), CCTV (только при наличии концентратора Incognito VH10 Video Hub), Select (выбор), Mute ( подавление звука), Vol/Function Up (увеличение громкости/выбор функции) и Vol/Function Down (уменьшение громкости/выбор функции).

Кроме того, на каждый модуль устройства приходится 38 кнопок, которые могут быть запрограммированы на любой инфракрасный сигнал, соответствующий сигналу пульта дистанционного управления исходного оборудования (например, пульта управления проигрывателя компакт-дисков). Это позволяет при помощи пульта LR10 управлять не только самой системой Incognito, но и всеми ии исходного оборудования

Восемь модулей и все запоминающие кнопки могут быть переименованы таким образом, что на жидкокристаллическом дисплее устройства будет появляться необходимый текст.

Макросредства позволяют нажатием одной кнопки посылать с пульта LR10 серию команд. Все 38 запоминающих кнопок и даже кнопки модуля устройства могут содержать макрос величиной до 20 шагов.

Устройство оснащено часами, которые вместе с функцией таймера позволяют пульту LR10 выступать в качестве будильника, используя для этого входной сигнал SOURCE 1.

2

ЛИЦОМ К ЛИЦУ НА<br>РАССТОЯНИИ 2-3 ДЮЙ ПУЛЬТ ДИСТАНЦИОННОГО УПРАВЛЕНИЯ ИСТОЧНИКА

был запрограммирован.

LR10

 $\frac{1308008}{2008}$ 

LR10

SOURCE 1

5 S S S 1 2 3 4 5 6 CCTV

ENGE | 00:21

1. Чтобы перейти в режим Learn (обучение), нажмите кнопку LEARN,

Примечание: программирование нового кода удаляет предыдущие данные, назначенные для запоминающей кнопки, включая макрос, если таковой

Rand J (Info J (On J (Off

 $\bullet$ Cambridge Audio

> MACRO CDIT CLEAR ON/OFF  $C\in \mathbb{R}$  and www.cambridge-audio.co.uk

находящуюся на задней стороне устройства (при помощи скрепки или чего-нибудь подобного). На дисплее появится мигающая надпись «LEARN».

2. Чтобы выбрать модуль устройства, на

котором Вы хотите запрограммировать .<br>оды, нажмите соответствующую кнопку (например, SOURCE 1).

Разместите пульт дистанционного управления источника (проигрывателя компакт-дисков, DVD и т.п.) лицом к пульту LR10 на расстоянии 2-3 дюймов (5-8 см).

3. На дисплее появится мигающая надпись

на лисплее перестанет миг

«LEARN». Нажмите нужную запоминающую кнопку (например, кнопку 1). Надпись «LEARN»

4. Нажмите на пульте источника кнопку, инфракрасный сигнал которой Вы хотите

Когда появляется надпись «ОК!», проц обучения завершается, и надпись «LEARN» снова начинает мигать. Чтобы запрограммировать другую кнопку, повторите операции 3-4. Если в течение 8 секунд Вы не нажмете другую запоминающую кнопку, пульт дистанционного управления LR10 автоматически выберет ее за Вас.

запрограммировать на LR10. Удерживайте кнопку до тех пор, пока на дисплее LR10 не появится надпись «OK!».

ПУЛЬТ ДИСТАНЦИОННОГО УПРАВЛЕНИЯ ИСТОЧНИКА

 $0K!$ 

 $\Box$ 

30/12

начнет снова мигать.

 $12:00$  |

ЛИЦОМ К ЛИЦ **И 2-3 ДЮ** LR10

# **ТАЙМЕР/БУДИЛЬНИК**

Пульт LR10 обладает функцией таймера, позволяющей пользователю<br>программировать время включения источника SOURCE 1 (например, для<br>побудки). При наступлении запрограммированного времени пульт<br>дистанционного управления автом позволяет включить клавиатуру Incognito, находящуюся в данном<br>помещении, выбрать источник SOURCE 1 и предварительную настройку 1 (<br>например, определенную радиостанцию). При желании кнопка «1» также может содержать макрос (например, для запуска проигрывателя компактдисков).

1. Расположите пульт таким образом, чтобы он находился в прямой видимости клавиатуры Incognito.

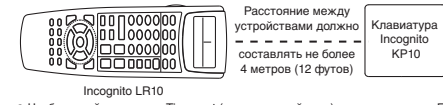

находящуюся на задней стороне устройства, два раза (при помощи скрепки или чего-нибудь подобного). На дисплее появится мигающая надпись «TIMER?». Чтобы начать редактирование, нажмите клавишу ▲ или ▼.

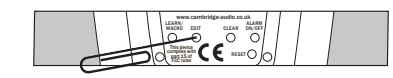

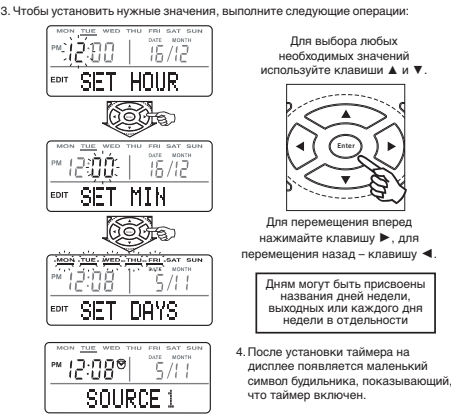

5. ив настройку, нажмите кнопку EDIT или подождите 15 секун*д* чооршло паотролку, палянито ка<br>тобы выйти из режима Timer set

5 8 Примечание: для включения или отключения таймера/будильника можно в любое время использовать кнопку ALARM/TIMER ON/OFF; это не влияет на установленное время или день.

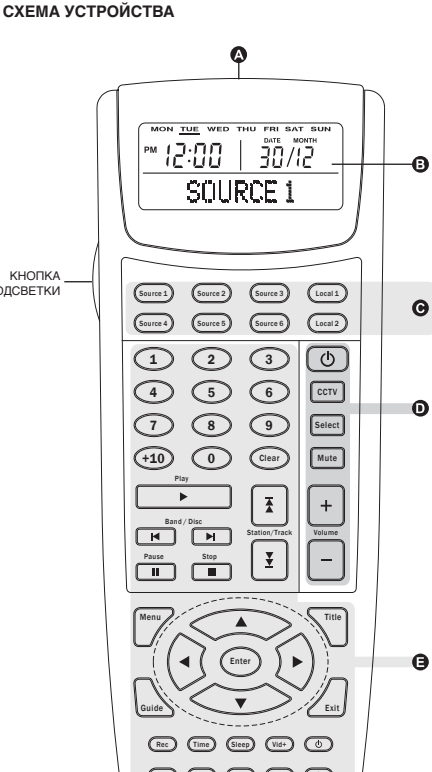

КНОПКА ПОДСВЕТКИ

6 7

Примечание: когда пульт LR10 изучает и запоминает код, выйти из режима обучения или выбрать другую запоминающую кнопку нельзя. Подождите 8 секунд, пока не закончится время программирования и надпись «LEARN» не

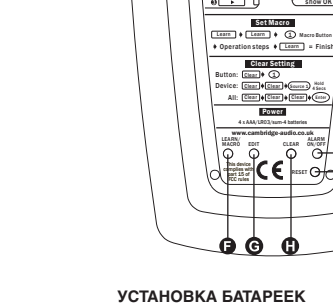

Используйте только щелочные батарейки.

(1) Снимите крышку батарейного отсека. (2) Вставьте 4 батарейки типа AAA/LR03/sum-4. (3) Закройте крышку так, чтобы она защелкнулась.

При извлечении батареек для их замены все сохраненные данные остаются в долговременной памяти устройства.

ИНФРАКРАСНЫЙ ПЕРЕДАТЧИК И ВИЗИР ДЛЯ САМООБУЧЕНИЯ

 $\bigodot$  KHOПКА LEARN/MACRO (САМООБУЧЕНИЕ/СОЗДАНИЕ МАКРОСА)

(ВКЛЮЧЕНИЕ/ВЫКЛЮЧЕНИЕ БУДИЛЬНИКА/ТАЙМЕРА)

Original Hold key until LR10

ДИСПЛЕЙ (ЖИДКОКРИСТАЛЛИЧЕСКИЙ)

СПЕЦИАЛИЗИРОВАННЫЕ КНОПКИ ДЛЯ СИСТЕМЫ INCOGNITO MULTI-ROOM SYSTEM

КНОПКИ УСТРОЙСТВ

 $\bf{O}$ 

ЗАПОМИНАЮЩИЕ КНОПКИ

КНОПКА EDIT (РЕДАКТИРОВАНИЕ) **C** КНОПКА CLEAR (УДАЛЕНИЕ)

LR10

Source 1 Learn

**• КНОПКА RESET (ПОВТОРНОЕ ВКЛЮЧЕНИЕ) CHECK ALARM/TIMER ON/OFF** 

**ЗАДНЯЯ СТОРОНА УСТРОЙСТВА LR10**

Head to Head

Learning LR10 Learning Remote Control

incognite

# **РЕЖИМ САМООБУЧЕНИЯ РЕЖИМ САМООБУЧЕНИЯ (продолжение)**

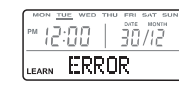

12:00 | 30/12 EARN NO DATA

3

Если на дисплее возникает надпись «ERROR» (ошибка), убедитесь в том, что все действия выполняются правильно, и повторите попытку.

Если на дисплее появляется надпись «NO DATA» (нет данных), это означает, что пульт LR10 не получил сигнала от пульта источника. Убедитесь в том, что устройства расположены правильно, а батарейки пульта источника находятся в рабочем состоянии, и повторите попытку.

5. Чтобы выйти из режима обучения, нажмите кнопку LEARN при мигающей надписи «LEARN».

Примечание: назначить новые коды (или макросы) для 6 специализированных кнопок Incognito System НЕЛЬЗЯ, поскольку они нужны для управления клавиатурой Incognito.

# 3 6 9 Select Mute CCTV C LE A R **打**田 Village Trailers

4

**G** æ

# **ВЫХОДНЫЕ УСТРОЙСТВА A-BUS READY™ ДРУГИХ ПРОИЗВОДИТЕЛЕЙ**

По умолчанию кнопки пульта Incognito LR10 запрограммированы таким образом, чтобы посылать правильные коды Incognito, изменяющие источники наш концентраторов и совместимых с системой Incognito устройств, но при необходимости эти кнопки могут быть перепрогр

ПРИМЕР: а дудовизуальные приемники и усилители типа A-BUS Ready,<br>изготовленные другими производителями, также можно подключать к<br>клавиатурам Incognito A-BUS без использования концентратора Incognito<br>(Примечание: клавиату опрепоте, припадпения...<br>чивает выбор источника.

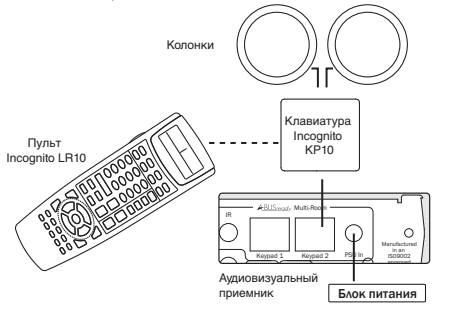

лжение на стр. 9

### **ВЫХОДНЫЕ УСТРОЙСТВА A-BUS READY™ ДРУГИХ ПРОИЗВОДИТЕЛЕЙ**

1. Чтобы перейти в режим обучения, нажмите кнопку LEARN, находящуюся на задней стороне устройства, один раз (при помощи скрепки или чего-нибудь подобного). На дисплее появится мигающая надпись «LEARN».

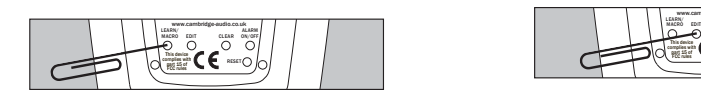

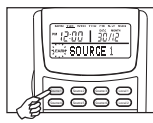

2. Нажмите и удерживайте в течение 5 секунд кнопку устройства (например, SOURCE 1), для которой Вы хотите<br>запрограммировать новый код (и<br>заменить предварительно установленный<br>код). Надпись «LEARN» на дисплее

перестанет мигать.

3008081 LR10 ЛИЦОМ К ЛИЦУ НА<br>РАССТОЯ<u>НИИ 2</u>-3 ДЮЙМА

3. Нажмите соответствующую кнопку источника/устройства на пульте дистанционного управления аудиовизуального приемника и удерживайте ее до тех пор, пока на дисплее LR10 не появится надпись «OK!».

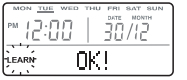

**AB-приемник дистанционного** 

4. юявляется надпись «OK!», пр<br>ия завершается, и надпись обучения завершается, и надпись «LEARN» снова начинает мигать. Повторите операции 2-3 для других кнопок источника/устройства.

Примечание: при запоминании новых кодов для кнопок устройств предварительно заданные коды Incognito удаляются.

Чтобы восстановить исходные коды, выполните операцию Clear Key<br>(очистить клавишу) или Clear Device (очистить устройство) для каждой<br>кнопки устройства. После этого клавиша вернется к назначенному для<br>нее исходному коду Inc установленные коды. Дополнительную информацию Вы найдете в разделе УДАЛЕНИЕ СОХРАНЕННЫХ ДАННЫХ.

# **КЛОНИРОВАНИЕ**

Для упрощения настройки в том случае, если у пользователя имеется более одного пульта LR10, все данные пульта (инфракрасные коды, макросы, имена<br>кнопок и настройки часов) могут быть переданы на другой пульт LR10 при<br>помощи процесса «клонирования». Один из пультов должен быть переведен в<br>режим

Чтобы перейти в режим Clone (клонирование), нажмите на ОБОИХ пультах кнопку EDIT, находящуюся на задней стороне устройства (при помощи скрепки или чего-нибудь подобного), четыре раза. На дисплеях обоих устройств появится н чего-ниоуда под<br>плись «REC/TRX»

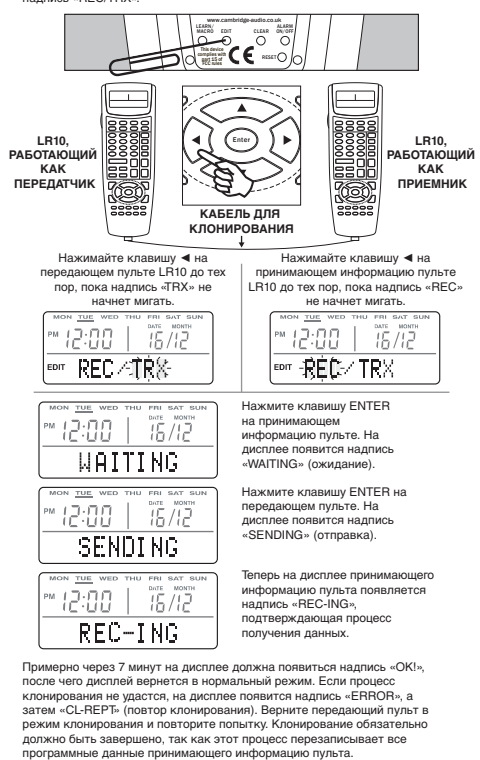

# **РЕДАКТИРОВАНИЕ МАРКИРОВКИ КНОПОК**

При нажатии кнопок устройств или запоминающих кнопок на дисплее отображаются соответствующие надписи. Пульт LR10 позволяет редактировать эти надписи (длиной до 8 символов). Ознакомьтесь, пожалуйста, с ТАБЛИЦЕЙ СИМВОЛОВ.

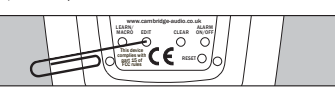

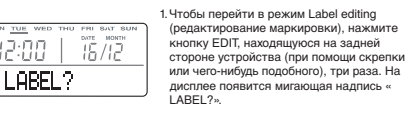

2. Нажмите кнопку, имя которой Вы хотите изменить.

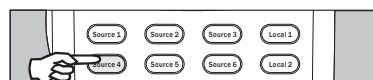

3. На дисплее появится имя кнопки; первый символ будет мигать.

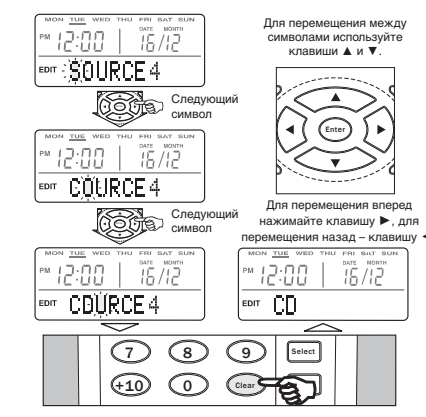

4. Чтобы удалить символ или создать пробел, нажмите кнопку CLEAR ( удалить), находящуюся на передней панели пульта дистанционного управления. По окончании редактирования имя кнопки будет автоматически отображаться по центру дисплея.

5. Завершив редактирование, нажмите кнопку EDIT или подождите 15 секунд, чтобы выйти из режима Edit.

# **УДАЛЕНИЕ СОХРАНЕННЫХ ДАННЫХ**

1. Чтобы удалить данные об инфракрасном коде, запрограммированные для одной<br>кнопки, сначала выберите модуль устройства (SOURCE 1 и т.д.), осдержащий<br>соответствующую кнопку, а затем один раз нажмите кнопку CLEAR,<br>находящуюся нибудь подобного).

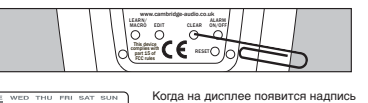

 $12:00 + 16/12$ «CLR KEY?», нажмите кнопку, данные которой необходимо удалить. CLR KEY?

Примечание: удаление данных, запрограммированных для кнопки, не влияет на<br>ее имя, если оно было отредактировано. Удаление данных, записанных для ее имя, если оно было отредактировано. Удаление данных, записанных для кнопки устройства, восстанавливает предварительно заданный код Incognito.

2. Чтобы удалить данные об инфракрасных кодах, записанные для всего модуля устройства, нажмите кнопку CLEAR дважды.

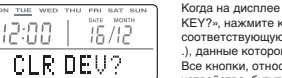

Все кнопки, относящиеся к данному модулю устройства, будут освобождены от данны

модуля устройства.

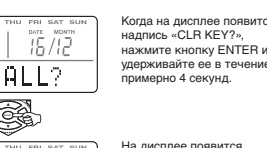

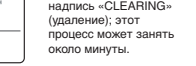

4. После каждой операции удаления (Clear Key, Clear Device или Clear All) пульт LR10 автоматически выходит из режима удаления.

Примечание: при удалении данных все коды кнопок устройств возвращаются к заводским настройкам кодов Incognito, принятым по умолчанию.

# **СОЗДАНИЕ МАКРОСА**

Макрос – это серия команд, активизируемых одним нажатием кнопки. Любая запоминающая кнопка пульта LR10 может содержать макрос величиной до 20 шагов. При необходимости между шагами могут быть запрограммированы паузы длиной от 1 до 99 секунд.

2.

ПРИМЕР:<br>Создание макроса, вызываемого кнопкой «Ф» (питание) в группе SOURCE 2,<br>который включает проигрыватель компакт-дисков, выдерживает паузу 10 секунд,<br>а затем выбирает первую запись на диске и включает воспроизведени

1. Выберите модуль устройства, содержащий кнопку, для которой должен быть записан макрос (в данном примере – SOURCE 2).

Чтобы перейти в режим Macro (созда макроса), нажмите кнопку<br>LEARN/MACRO, находящуюся на задней<br>стороне устройства (при помощи скрепки или чего-нибудь подобного), два раза. На дисплее появится надпись «MACRO?».

3. Нажмите кнопку, для которой должен

На дисплее появится надпись «M.POWER», подтверждающая, что макрос будет записан для

.<br>кнопки Ф.

быть записан макрос (в данном примере<br>– Ф).

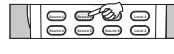

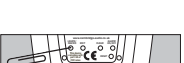

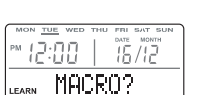

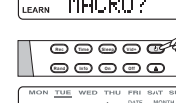

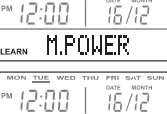

Затем на дисплее появится надпись «STEP 1», показывающая, что необходимо указать первый *16/12* LEARN STEP1 шаг макроса.

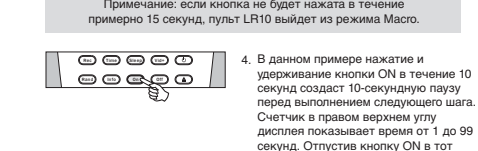

Чтобы задать паузу длиной от 1 до 99 секунд перед выполнением следующего шага, нажимайте и удерживайте любые клавиши, программирующие шаги макроса.

> 11 Продолжение на стр. 12

момент, когда на счетчике будет цифра 10, Вы зададите 10-секундную паузу. Если пауза не требуется, нажмите кнопку ON и сразу отпустите ее.

### **УПРАВЛЕНИЕ ПУЛЬТОМ**

ОБЫЧНЫЙ РЕЖИМ УПРАВЛЕНИЯ

1. Нажмите кнопку устройства. .. нажмите кноп<br>2. Нажмите необх Нажмите необходимую запоминающую кнопку. Если для нее не<br>сохранен какой-либо инфракрасный код, на дисплее появится надпись<br>«EMPTY» (пусто). Если инфракрасный код, и миется, в ходе его<br>передачи на дисплее будет отображатьс

# **ПОДСВЕТКА КНОПОК И ДИСПЛЕЯ**

Чтобы включить подсветку, нажмите кнопку. Все кнопки и жидкокристаллический дисплей будут подсвечены.

### **ИНДИКАТОР НИЗКОГО ЗАРЯДА БАТАРЕЕК**

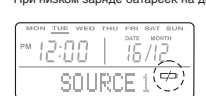

### **ПОВТОРНОЕ ВКЛЮЧЕНИЕ**

Чтобы выполнить повторное включение LR10, нажмите кнопку RESET. После повторного включения все данные сохраняются, однако часы реального времени<br>и дату будет необходимо установить заново. Повторное включение используется<br>в том маловероятном случае, если пульт LR10 блокируется вследствие<br>воз

#### **ТАБЛИЦА СИМВОЛОВ**

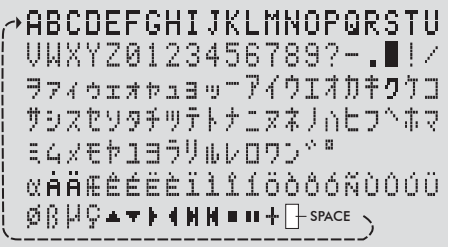

# **СОЗДАНИЕ МАКРОСА (продолжение)**

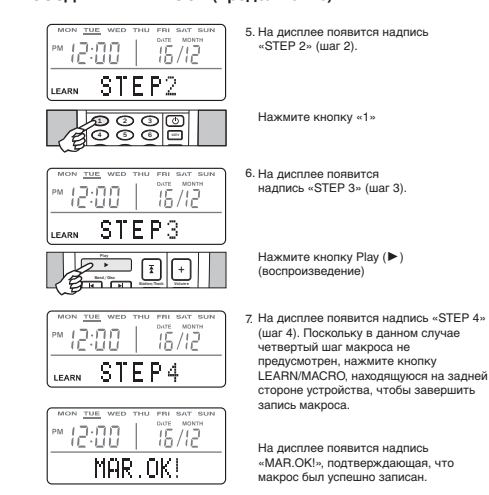

#### **УПРАВЛЕНИЕ МАКРОСОМ**

Чтобы вызвать макрос, просто нажмите кнопку, для которой Вы его записали. Начнется считывание макроса, и на дисплее отобразятся все его шаги и запрограммированные паузы.

ПРИМЕЧАНИЯ<br>Макрос можно запрограммировать для кнопок устройств так же, как и для<br>запоминающих кнопок. В этом случае первым кодом, посылаемым макросом,<br>всегда будет собственный код кнопки устройства, за которым будут следовать запрограммированные Вами шаги.

Первым кодом должен быть предварительно установленный исходный код Incognito или новый код, если исходные коды были заменены в соответствии с разделом ПРОГРАММИРОВАНИЕ КОДОВ ДЛЯ КНОПОК УСТРОЙСТВ.

В качестве элемента макроса не может выступать кнопка, для которой<br>также записан макрос. Если Вы запрограммируете использование такой<br>кнопки, пульт LR10 проигнорирует данный шаг макроса, однако другие шаги<br>будут выполнять

Между шагами макроса могут быть запрограммированы паузы длиной от 1<br>до 99 секунд; если Вы не зададите величину паузы, то по умолчанию она<br>будет составлять 0,5 секунды.

Специализированные клавиши Incognito Multi-Room System НЕ МОГУТ содержать макрос.

```
12
```
СООТВЕТСТВИЕ ПРАВИЛАМ ФЕДЕРАЛЬНОЙ КОМИССИИ СВЯЗИ США (FCC): ДАННОЕ УСТРОЙСТВО СООТВЕТСТВУЕТ ЧАСТИ 15 ПРАВИЛ FCC. ЕГО РАБОТА СООТВЕТСТВУЕТ СЛЕДУЮЩИМ ДВУМ УСЛОВИЯМ: (1) ДАННОЕ УСТРОЙСТВО НЕ МОЖЕТ ВЫЗВАТЬ КАКИХ БЫ ТО НИ БЫЛО ВРЕДНЫХ ПОМЕХ И (2) ДАННОЕ УСТРОЙСТВО ДОЛЖНО ПРИНИМАТЬ ЛЮБЫЕ ПОСТУПАЮЩИЕ ПОМЕХИ, ВКЛЮЧАЯ ПОМЕХИ, КОТОРЫЕ МОГУТ ВЫЗВАТЬ НЕЖЕЛАТЕЛЬНОЕ ФУНКЦИОНИРОВАНИЕ УСТРОЙСТВА.

Примечание: изготовитель не несет ответственности за любые эфирные помехи, вызванные несанкционированными модификациями данного оборудования. Такого рода модификации могут привести к лишению пользователя полномочий на эксплуатацию данного оборудования.

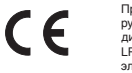

При эксплуатации в соответствии с настоящим руководством самообучающийся пульт дистанционного управления Cambridge Audio Incognito LR10 удовлетворяет требованиям Директивы по электромагнитной совместимости (89/336/EEC).

**A-BUS** ready Mapkin A-BUS и A-BUS Ready являются зарегистрированными товарными знаками компании LeisureTech Electronics Pty Ltd, Австралия.

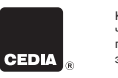

15

Компания Cambridge Audio является омпания сапон<br>леном Ассоциац проектированию и монтажу быто ектрс

AP16782/1 - Russian

**O** Cambridge Audio

www.cambridge-audio.co.uk Марка Incognito является товарным знаком компании Cambridge Audio Ltd. Авторские права защище

10

14

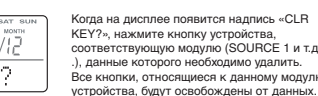

Примечание: удаление данных, запрограммированных для кнопки устройства, не влияет на имя устройства или каких бы то ни было кнопок, если эти имена были отредактированы, но действительно стирает все коды и макросы и восстанавливает код Incognito, предварительно заданный для этой кнопки

3. Чтобы удалить ВСЕ инфракрасные коды, данные и макросы, запрограммированные на пульте, включая все имена, нажмите кнопку CLEAR три раза.

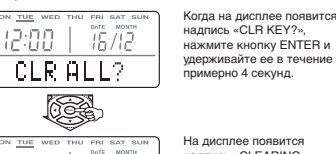

\* 12:00 | 筛筛 CLEARING

13

9

![](_page_1_Picture_94.jpeg)

![](_page_1_Figure_95.jpeg)

Когда этот символ начинает мигать, все функции пульта блокируются вплоть до установки новых батареек.